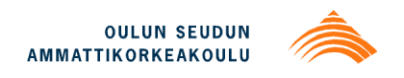

Vesa Jokikokko

# **TARKISTUSSOVELLUS OULUN SEUDUN AMMATTIKORKEAKOULUN TIETOVARANTOON**

# **TARKISTUSSOVELLUS OULUN SEUDUN AMMATTIKORKEAKOULUN TIETOVARANTOON**

Vesa Jokikokko Opinnäytetyö Syksy 2013 Tietojenkäsittelyn koulutusohjelma Oulun seudun ammattikorkeakoulu

## **TIIVISTELMÄ**

Oulun seudun ammattikorkeakoulu Tietojenkäsittelyn koulutusohjelma

Tekijä(t): Vesa Jokikokko Opinnäytetyön nimi: Tarkistussovellus Oulun seudun ammattikorkeakoulun tietovarantoon Työn ohjaaja(t): Liisa Auer Työn valmistumislukukausi ja -vuosi: syksy 2013 Sivumäärä: 28

Tämän opinnäytetyön tavoitteena oli suunnitella ja toteuttaa web-pohjainen sovellus, jonka avulla Oamk-DWtietovarantoon siirrettäviä tietoja voidaan tarkistaa ja tarvittaessa korjata. Tarkistussovelluksen pääkäyttäjiä ovat Oulun seudun ammattikorkeakoulun opintotoimisto ja tietohallintopalvelut. Myös muut ammattikorkeakoulut käyttävät sovellusta jatkossa. Toimeksiantajana tällä työllä Oulun seudun ammattikorkeakoulun tietohallintopalvelut, joka tuottaa erilaisia tietopalveluita Oulun seudun ammattikorkeakoulun käyttöön.

Tietovaranto on tietojärjestelmä, jossa suomalaiset korkeakoulut säilyttävät tietoa osasta opiskelijarikesterinsä sisällöstä. Tietovarannon taustalla on valtakunnallinen RAKETTI-hanke. Hankkeen tarkoituksena on kehittää korkeakoulujen tietohallintoa. Tietovaranto on tulevaisuudessa apuna opiskelijavalinnoissa ja viranomaistiedonkeruissa. Lukuisista hankkeen osaprojekteista tärkein tähän tietovarantoon liittyvä projekti oli RAKETTI-VIRTA-projekti.

Työn tietoperustana oli RAKETTI-hankkeseen liittyvä laaja lähdeaineisto. Tarkistussovellus toteutettiin Oraclen PL/SQL-tietokantaohjelmointikielellä. PL/SQL-kielen perusteet hallitsin Oulun seudun ammattikorkeakoulun tietohallintopalveluissa suoritetun työharjoittelun ansiosta. Työn teoriaosuus käsittelee työn taustalla olevaa hanketta pääpiirteissään ja toiminnallisessa osuudessa kerrotaan tarkemmin sovelluksen suunnitelusta ja toteutuksesta.

Työn tuloksena syntyi toimiva tarkistussovellus, jonka avulla tietovarantoon siirrettävää tietoa voidaan tarkistaa ja korjata. Toiminnallisuus ja ulkoasu vastaavat toimeksiantajan vaatimuksia muutamia pieniä toiminnallisuuksia lukuunottamatta. Sovellusta ei aikataulullisista syistä ehditty vielä kokeilla käyttäjien toimesta, joten sovelluksen kehitystyö jää toimeksiantajan vastuulle.

Asiasanat:

\_\_\_\_\_\_\_\_\_\_\_\_\_\_\_\_\_\_\_\_\_\_\_\_\_\_\_\_\_\_\_\_\_\_\_\_\_\_\_\_\_\_\_\_\_\_\_\_\_\_\_\_\_\_\_\_\_\_\_\_\_\_\_\_\_\_\_\_\_\_\_\_\_\_\_\_\_\_\_\_\_\_\_\_\_\_\_\_\_\_\_\_

XDW, tietovarasto, viranomaistiedonkeruu, PL/SQL

### **ABSTRACT**

Oulu University of Applied Sciences Degree programme in Business Information Systems

Author(s): Vesa Jokikokko Title of thesis: An application for revising the data stored in the data warehouse of the Oulu University of Applied Sciences Supervisor(s) Liisa Auer: Term and year when the thesis was submitted: Autumn 2013 Number of pages: 28

The aim of this thesis was to design and create a web-based application which is used for revising the data stored in the data warehouse of the Oulu University of Applied Sciences. The main users of the application are the student services and data administration of the Oulu University of Applied Sciences. Other universities using Asio will also use the application in the future. The thesis was commissioned by the data administration services of the Oulu University of Applied Sciences. They produce information services for the purposes of the Oulu University of Applied Sciences.

This data warehouse is a system where the higher education institutions in Finland preserve a part of the content of their student register. The background of the data warehouse is a national project called RAKETTI. The purpose of the project is to develop and improve the data administration of the higher education institutions in Finland. The data warehouse will help with admissions and authority data collecting. The most important project concerning the data warehouse is the RAKETTI-VIRTA project.

The theoretical background of the thesis is the large source material concerning RAKETTI project. The application was developed using PL/SQL database programming language by Oracle. I had learnt the basics of PL/SQL during my practical training at the data administration services. The theoretical part of the thesis consists of the main features of the background projects, and the practical part focuses on designing and developing the application.

Consequently, a functional application was implemented. The application can be used for revising data stored in the warehouse. The functionality and interface of the application meet the demands of the commissioner. The application could not be tested by the actual users because of the schedule so the further development of the application will be conducted by the commissioner.

Keywords:

XDW, data warehouse, authority data collecting , PL/SQL

# SISÄLLYS

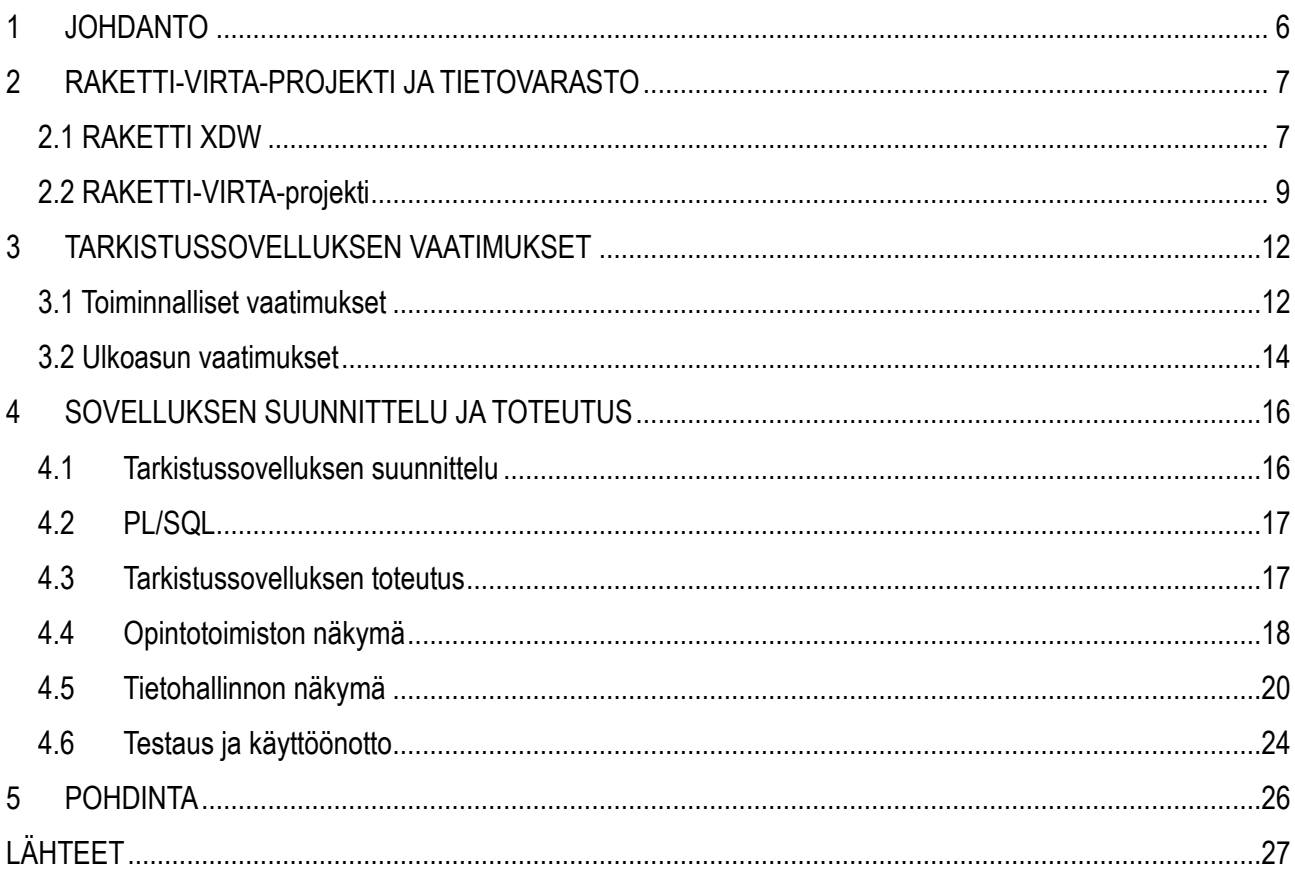

### **1 JOHDANTO**

Opinnäytetyöni toimeksiantajana on Oulun seudun ammattikorkeakoulun tietohallintopalvelut. Suoritin siellä syksyllä 2012 työharjoitteluni ja sain sieltä työharjoitteluni päätteeksi aiheen opinnäytetyöhöni. Työn taustalla on valtakunnallinen XDW-tietovaranto ja siihen liittyvä RAKETTI-VIRTA-projekti. Projektit ovat osa korkeakoulujen tietohallinnon kehittämiseen johtavaa työtä.

Työn tavoitteena on suunnitella ja toteuttaa sovellus, jonka avulla käyttäjät voivat tarkistaa ja korjata korkeakoulujen valtakunnalliseen tietovarantoon siirrettyä tietoa. Tietovarantoon siirretään tietoa Suomen kaikista ammattikorkeakouluista ja yliopistoista. Tietovarantoon siirretään korkeakoulujen tutkintotietoja, opintosuorituksia ja opiskelijatietoja. Tiedot siirretään koulujen omista rekistereistä ja tieto on tarkoitettu erityisesti opiskelijavalintarekisteriä varten.

Tarkistussovellukseen suunnitellaan käyttöliittymä ja toteutetaan sen pohjalta sovellus. Sovelluksen käyttäjiä ovat Oulun seudun ammattikorkeakoulun opintotoimisto sekä Oulun seudun ammattikorkeakoulun tietohallintopalvelut. Lisäksi sovellusta käyttävät muut Asioammattikorkeakoulut, kuten Kajaanin ja Mikkelin ammattikorkeakoulut. Sovellus toteutetaan suurimmaksi osaksi Oraclen PL/SQL-tietokantaohjelmointikielellä ja lisäksi siinä käytetään hieman JavaScriptiä. Itse sovellus toteutetaan tietohallintopalveluiden työtiloissa.

Raportti koostuu kahdesta osasta. Ensin kartoitan kirjallisessa osassa työn taustalla olevia hankkeita ja kerron sovelluksen vaatimuksista. Toisessa osassa kerron itse sovelluksen suunnittelemisesta ja toteuttamisesta. Opinnäytetyössä kerrotaan myös hieman tarkistussovelluksen ohjelmoinnissa käytetystä PL/SQL-kielestä.

### **2 RAKETTI-VIRTA-PROJEKTI JA TIETOVARASTO**

RAKETTI XDW -projekti ja RAKETTI-VIRTA-projekti ovat korkeakoulujen ja opetusministeriön yhteisiä hankkeita. Molempien projektien taustalla on yhteinen RAKETTI-hanke. RAKETTI, eli Rakenteellisen kehittämisen tukena tietohallinto, on korkeakoulujen ja opetus- ja kulttuuriministeriön yhteinen hanke, jonka avulla on tarkoitus kehittää korkeakoulujen tietohallintoa. Hankkeen tarkoituksena on kehittää korkeakoulujen johtamisen ja koko korkeakoululaitoksen ohjauksen käyttöön ajantasainen, kattava ja luotettava sekä automaattisesti päivittyvä tietopohja korkeakoulujen tutkimus- ja opetustoiminnasta. Hankkeessa on neljä osahanketta: korkeakoulujen kokonaisarkkitehtuurityön tuki, opiskelijan ja opetuksen tuen tietojärjestelmäpalveluiden toteuttaminen, tutkimuksen ja tutkimushallinnon tukipalveluiden käsitteiden kehittäminen ja korkeakoulujen valtakunnallinen tietovaranto ja viranomaistietovirrat. Hanketta ohjaa CSC-Tieteen tietotekniikan keskus. RAKETTI-hanke käynnistyi vuonna 2008. (RAKETTI-hanke, hakupäivä 7.5.2013.)

Näistä osahankkeista opinnäytetyöhöni liittyy valtakunnallinen tietovaranto ja viranomaistietovirrat. Tämän osahankkeen nimi on RAKETTI-VIRTA-projekti. Projektin tuloksena on tuottaa korkeakoulujen yhteinen valtakunnallinen tietovaranto, joka on apuna jatkossa opiskelijavalinnoissa ja viranomaistiedonkeruissa.

#### **2.1 RAKETTI XDW**

RAKETTI XDW on RAKETTI-hankkeen jo päättynyt osahanke, jonka tavoitteena oli toteuttaa ammattikorkeakoulujen ja yliopistojen yhteinen käsitemalli, sekä käsitemalliin perustuva tietovarasto (Korkeakoulujen tietomalli 2.1, hakupäivä 6.5.2013). Sana XDW on lyhenne sanoista data warehouse ja X on merkki, joka kuvastaa vaihtuvaa korkeakoulun nimeä. RAKETTI XDW on korkeakoulujen ja opetusministeriön yhteinen hanke. Hankkeen käsitemalli perustuu jo aiemmin päättyneeseen YDW-hankkeeseen, jossa määriteltiin yliopistojen yhteinen tietovarasto sekä ammattikorkeakoulujen ProAMK-hankkeeseen, jossa määriteltiin ja kehitettiin ammattikorkeakoulujen tietohallintoa ja -järjestelmiä (Arene ry:n tietohallintohanke, hakupäivä 6.5.2013). RAKETTI XDW:n tarkoituksena oli laajentaa YDW-hankkeessa syntyneitä määrittelyjä koskemaan myös ammattikorkeakouluja (Auvinen, Kemppainen & Miettinen 2011, 3). Lisäksi hankkeen tarkoituksena oli korvata opetus- ja kulttuuriministeriön KOTA ja AMKOTA tiedonkeruut

ja tietokannat tietovarastoratkaisulla (Auvinen, Kemppainen & Miettinen 2011, 5).

Projektin tuloksena syntyi korkeakoulujen yhteinen käsitemalli. Käsitemallin yhteydessä olevien attribuutti-, relaatio- ja tietotyyppimääritysten perusteella mallista voitiin johtaa koneellisesti tietovaraston tietokantarakenne. Käsitemallin tarkoitus on tehdä eri korkeakoulujen tietojärjestelmistä saadut tiedot keskenään vertailukelpoisiksi. (Korkeakoulujen tietomalli 2.1, hakupäivä 23.5.2013.)

Tietovaraston tarkoitus on tarjota luotettava käsitys tiedosta. Tiedot tuodaan ja yhdistetään tietovarastoon useasta eri lähteestä, mikä mahdollistaa sen, että tietokokonaisuuksia voidaan tarkastella ilman operatiivisien järjestelmien muuttamista. Lisäksi tietovaraston avulla virheelliset tiedot on tehokkaampaa tuoda esille. Tietovaraston rakentaminen on kallista, mutta kuitenkin halvempaa kuin se, että kaikki korkeakoulut ja muut tietoa tarvitsevat tahot muuttaisivat operatiivisia järjestelmiään. Opetusministeriö osallistuu tietovaraston kehitykseen rahallisesti. (RAKETTI XDW, hakupäivä 10.5.2013.)

Tiedot tietovarastoon tuodaan korkeakoulujen operatiivisista järjestelmistä tai omista tietovarastoista keskitettyyn tietovarastoon. Tietoja voivat olla esimerkiksi henkilöstötiedot tai opintosuoritukset. Siirtovaiheessa tieto muutetaan käsitemallin mukaiseksi ja lopulta siirretään keskitettyyn tietovarastoon. Tietovarastossa tieto on yhtenäisessä muodossa ja helposti luettavissa ja raportoitavissa. Tietovarastopalvelun on tarkoitus kattaa viranomaisraportoinnin ja korkeakoulujen sisäisen tulosohjauksen tarpeet. Kuvassa 1 on tarkempi kuvaus järjestelmän rakenteesta. Kuvassa havainnollistetaan, kuinka tiedot tuodaan keskitettyyn tietovarastoon korkeakoulujen tietojärjestelmistä ja yhtenäistetään käsitemallin mukaisesti.

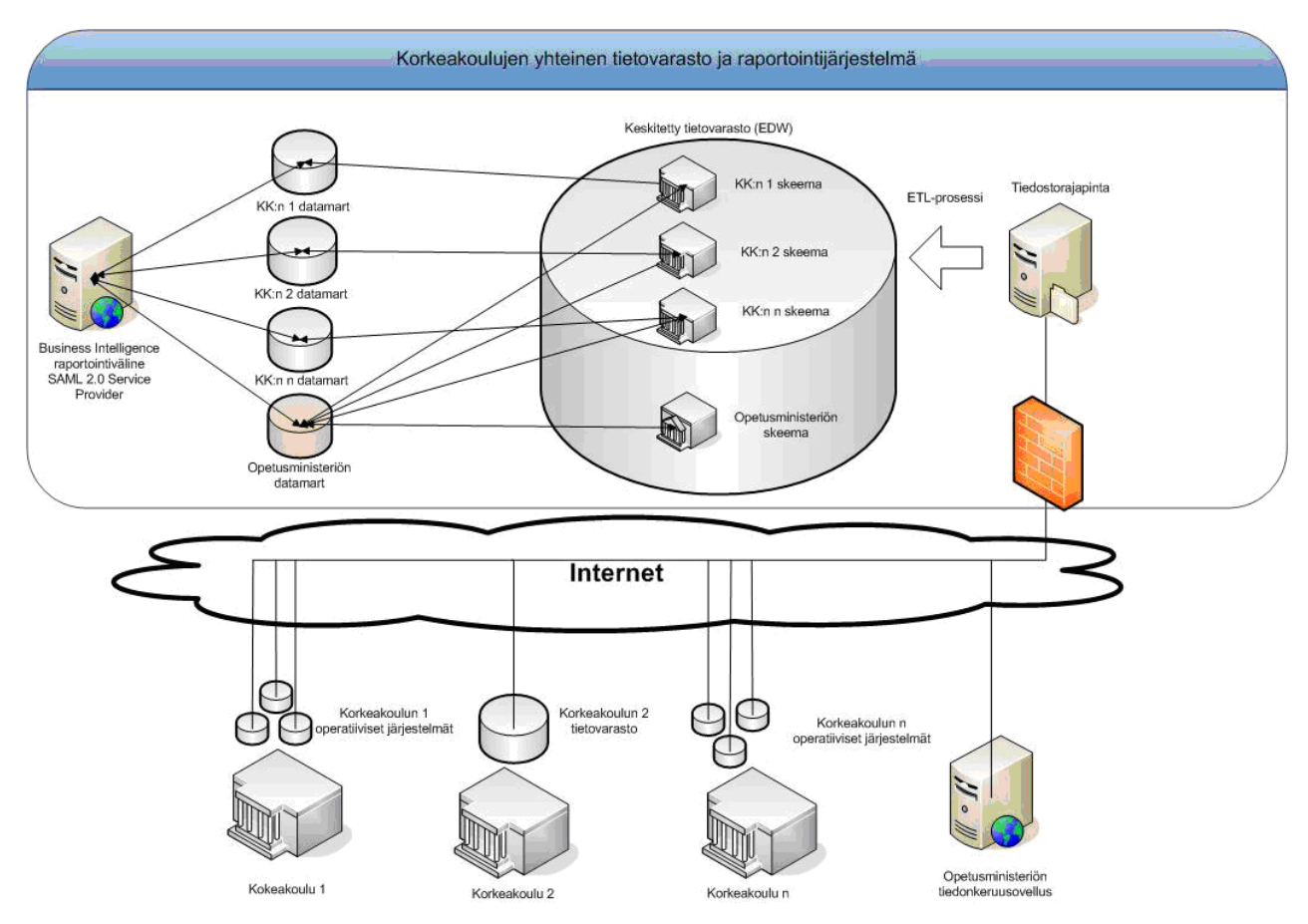

*Kuva 1 Luonnos XDW-tietovaraston järjestelmän rakenteesta (XDW-tietovarasto, hakupäivä 10.5.2013.)*

### **2.2 RAKETTI-VIRTA-projekti**

RAKETTI-VIRTA-projektin tarkoituksena on toteuttaa vuosien 2012 ja 2014 aikana korkeakoulujen tietovaranto, jonka avulla kehitetään opiskelijavalintoja. Tietovaranto on tietojärjestelmä, jossa korkeakoulut säilyttävät kopiota osasta opiskelijarekisteriensä tietosisällöstä. Tulevaisuudessa korkeakoulut saattavat siirtää tietovarantoon myös muiden henkilörekisteriensä sisältöä. Projektin lopputuloksena on keskitetty tietovaranto ja hajautettu rekisterinpito. Tietovaranto ei muodosta korkeakoulujen omista henkilörekistereistä loogisesti erillistä henkilörekisteriä, ja jokainen korkeakoulu toimii rekisterinpitäjänä oman tietovarannossa säilytetyn tietosisältönsä osalta. Tietovaranto toteutetaan samalla lailla XDW-tietomallin mukaisesti kuin tietovarastokin. (RAKETTI-VIRTA 2013, hakupäivä 19.5.2013.)

Käsitteet tietovarasto ja tietovaranto eivät tarkoita samaa asiaa, vaikka ero onkin pieni. Tietovarasto tarkoittaa tietojärjestelmää organisaation käytössä, kun taas tietovarannolla tarkoitetaan tietoarkkitehtuurin osa-alueeseen kuuluvaa loogista kokonaisuutta. Tietovarastoon tuodaan laajasti tietoa, kuten esimerkiksi opiskelijatiedot tai korkeakoulun taloustietoja. Tietovarannon tiedot ovat suppeampia, kuten esimerkiksi opintosuoritukset ja tutkintotiedot. (Kysymyksiä ja vastauksia, hakupäivä 1.6.2013.)

RAKETTI-VIRTA-projektissa toteutetaan valtakunnallisen tietovarannon ja viranomaistietovirtojen ensimmäinen vaihe. Tietovarantoon tuodaan tietoja kaikista Suomen yliopistoista ja ammattikorkeakouluista. Tuotavat tiedot ovat tutkintotietoja, opintosuorituksia ja opiskelijatietoja. Tietovarantoon tallennetaan kaikki opintosuoritukset sekä tutkintoon johtavasta että tutkintoon johtamattomasta koulutuksesta. Tietovarastoon tallennetaan myös opiskelijatiedot eli tiedot henkilöistä, heidän opiskeluoikeuksistaan ja läsnäoloilmoittautumisistaan. Opiskelijatiedot tallennetaan tutkintoon johtavasta koulutuksesta, opettajakoulutuksesta ja ammattikorkeakoulujen erikoistumisopintojen opiskelijoista. (Tietovarannon tiedot, hakupäivä 6.5.2013.) Tietovarannon tavoite on tuottaa tieto luotettavasti erityisesti opiskelijavalintarekisteriä varten, mutta myös muiden korkeakoulujen ja valtakunnallisten palveluiden käyttöön. Tietovarannon tekninen ylläpitäjä on opetus- ja kulttuuriministeriö ja hankkeen toteuttaa opetus- ja kulttuuriministeriön tietotekniikan keskus CSC. (RAKETTI-VIRTA, hakupäivä 6.5.2013.)

Korkeakoulut tuovat tietoja tietovarantoon tietoja omista rekistereistään. Tiedot siirretään tietovarantoon eräajoina, jotta tietoja voidaan siirtää paljon yhdellä kertaa. Oulun seudun ammattikorkeakoulun tietoja hallinnoidaan Asio-opiskelijahallinto-ohjelmiston avulla. Ohjelmisto on kehitetty ammattikorkeakoulujen tarpeisiin ja se tukeutuu Oracle-tietokantaan ja Oraclen ohjelmointikieliin. Ohjelmisto on käytössä myös Jyväskylän, Mikkelin ja Kajaanin ammattikorkeakouluissa. (Asio-Data, hakupäivä 7.5.2013.)

Tietojen siirto korkeakoulujen operatiivisista järjestelmistä tietovarantoon tehdään yleensä kerran kuukaudessa yöaikaan. Tällä hetkellä, koska järjestelmä on testivaiheessa, ajoja suoritetaan myös työpäivän aikana. Oulun seudun ammattikorkeakoulun tapauksessa tiedot siirretään siis Asiosta ja ainakin alussa siirrettävät tiedot ovat opiskelija- ja tutkintotietoja. Siirretyt tiedot merkitään tietokannassa sijaitsevaan lokitauluun. Lokitauluun merkitään niin onnistuneet kuin epäonnistuneetkin siirrot. Tietovarantoon itsessään ei tallenneta virhemerkintöjä, vaan tietovarantoon siirretään vain oikeellista tietoa. (Salo 2013, palaveri.)

Tietovarannon tietojen lukemista varten on tällä hetkellä olemassa web services -rajapinnat, jotka

tuottavat xml-muotoista tietoa. RAKETTI-VIRTA-projektin aikana on tarkoitus tuottaa sovellus, jolla korkeakoulu voi rajapintojen avulla tarkastaa tietovarantoon tallentamansa tiedon (Kysymyksiä ja vastauksia, hakupäivä 1.6.2013.) Tämän opinnäytetyön tuloksena syntyvällä sovelluksella käyttäjä pystyy tarkistamaan virheelliset tiedot ja korjaamaan ne, mutta kaikesta tiedosta käyttäjän on mahdollista nähdä vain yhteenvetona yhteismäärä: mahdollisuutta päästä tarkastelemaan kaikkea siirrettyä tietoa ei tällä sovelluksella ole, koska käyttäjälle näytetään tarkemmin vain virheelliset tiedot.

Tietovaranto otetaan tuotantokäyttöön marraskuussa 2013 kaikissa korkeakouluissa. Kaikkien korkeakoulujen tiedot ovat siis tietovarannossa viimeistään marraskuussa 2013. Osa korkeakouluista on siirtänyt jo tietojaan tietovarantoon vuodesta 2012 lähtien. (Kysymyksiä ja vastauksia, hakupäivä 1.6.2013.)

### **3 TARKISTUSSOVELLUKSEN VAATIMUKSET**

Tarkistussovellukselle ja sen ulkoasulle on asetettu tietyt vaatimukset, joiden mukaan se on toteutettava. Sovellusta käyttävät Oulun seudun ammattikorkeakoulun opintotoimiston työntekijät ja Oulun seudun ammattikorkeakoulun tietohallintopalveluiden työntekijät. Molemmille on luotava omat näkymänsä erilaisine toimintoineen ja ulkoasuineen. Takistussovelluksen vaatimukset tehtiin yhdessä toimeksiantajan kanssa palaverimuistion ja alustavan käyttöliittymäsuunnitelman mukaan. Vaatimukset selkenivät vielä tekemieni käyttöliittymäsuunnitelmien jälkeen.

Tiedot sovellukseen haetaan pääosin tietokannasta sijaitsevasta lokitaulusta. Lokitaulussa ovat kaikki sovellusta varten tarvittavat tärkeimmät tiedot, kuten siirtopäivämäärät, tiedon virheilmoitukset sekä tieto siitä, onko kyseessä oikeaa, virheellistä tai poistettua tietoa. Jokaiselle tiedolle on lokitaulussa määritelty oma yksilöllinen tunnistenumeronsa, jonka avulla tiedot eritellään. Tietoja haetaan myös muista tauluista, kuten koulutusalat sisältävästä taulusta sekä asiakastietoja sisältävästä taulusta. Näitä tietoja käytetään käyttäjän tunnistamisessa ja käyttöoikeuksien määrittelemiseen.

### **3.1 Toiminnalliset vaatimukset**

Tarkistussovelluksen avulla on kyettävä tarkistamaan tietovarantoon siirrettyjä tietoja. Opintotoimiston käyttöoikeuksilla ja tietohallintopalveluiden oikeuksilla on sovelluksella oltava erilaiset toiminnot. Molemmissa tapauksissa siirretyt tiedot on haettava lokitaulusta ja näytettävä käyttäjälle.

Sovellukseen kirjaudutaan Oulun seudun ammattikorkeakoulun tapauksessa koulun oman rekisterinhallinnan kautta. Muille sovellusta käyttäville kouluille on toteutettava oma, erillinen kirjautumissivunsa, jonka kautta sovellukseen voidaan kirjautua.

Opintotoimiston oikeuksilla käyttäjän on päästävä opintotoimiston omaan näkymään, jossa käyttäjän tulee voida valita oma koulutusalansa. Sovellus toimii siten, että oletuksena tulee olla käyttäjän oma koulutusala, mikäli käyttäjälle on sellainen käyttäjän tiedoissa määritelty. Tieto koulutusalasta on haettava tietokannan asiakasrekisteristä ja Asion käyttöoikeudet sisältävästä taulusta . Käyttäjän tulee voida halutessaan vaihtaa koulutusalaa ja tarkastella muiden yksiköiden

tapahtumia. Tämän jälkeen käyttäjän tulee voida valita tiedot, joita halutaan tarkastella. Käyttäjän tulee voida valita seitsemästä erilaisesta vaihtoehdosta ja tarkasteltavat tiedot ovat: opiskelijaliikkuvuudet, henkilöstön perustiedot, opintojaksot, opiskelijahallinto-ohjelmisto, koulutusohjelmat, opintojaksojen toteutukset ja partnerikoulujen tiedot. Näitä kaikkia ei kuitenkaan ole tarpeen näyttää käyttäjälle, vaan sovelluksen on näytettävä vain ne kohteet, joissa on ollut siirrossa virheitä. Lopuksi käyttäjän on nähtävä päivämäärät , joissa on käyttäjän valitsemaan yksikköön ja kohteeseen liittyviä virheitä. Valintojen perusteella käyttäjälle tulee näyttää yhteenveto siirretyistä, virheellisistä ja korjatuista tiedoista. Valitulta päivältä käyttäjälle tulee näyttää sekä omaa alaansa koskevat virheelliset tiedot listattuna, että virheelliset tiedot, joissa ei ole mitään koulutusalaa. Opintotoimiston työntekijälle tulee näyttää vain ne tiedot, joihin on lokitaulussa merkitty selkokielinen käyttäjäilmoitus ja esimerkiksi Oraclen omia ORA-koodilla merkittyjä virheitä ei näytetä. Käyttäjän on päästävä korjaamaan virheellinen tieto lähdejärjestelmään, joka on tässä tapauksessa Asio. Asioon vievän linkin on avauduttava uuteen ikkunaan. Taulukon virheilmoitukset on pystyttävä järjestelemään nousevassa ja laskevassa järjestyksessä. Opintotoimistolle tiedot tulee näyttää yhdessä näkymässä.

Esimerkkitapauksessa käyttäjä valitsee alaksi yhteiskuntatieteiden, liiketalouden ja hallinnon – alan ja kohteeksi opintojaksot. Valintojen perusteella sovellus hakee ne päivämäärät, joissa on virheitä liittyen liiketalouden yksikön liiketalouden koulutusohjelman opintojaksoihin. Käyttäjä voi valita haluamansa päivämäärän, mikäli vaihtoehtoja on useampia. Näiden valintojen pohjalta käyttäjälle näytetään yhteenveto siirretyistä tiedoista päivätasolla. Käyttäjä näkee yhteenvetona valitun päivän kaikkien tietojen yhteenlasketun määrän sekä virheellisten ja korjattujen tietojen määrän. Yhteenvedossa näytetään, minkälaista tietoa on siirretty ja minkälainen virhe siirrossa on tapahtunut. Käyttäjä pääsee korjaamaan virheellisen tiedon Asiossa ja voi merkitä sen korjatuksi. Kun käyttäjä korjaa ja tallentaa korjaamansa tiedot, päivittyvät nämä tiedot yhteenvetotietojen virheellisten ja korjattujen tietojen yhteenlaskettuihin määriin.

Tietohallinnon oikeuksilla käyttäjän on pystyttävä valitsemaan myös kohde sekä päivämäärä. Tietohallinnon oikeuksilla käyttäjän on nähtävä aina kaikki kohteet. Kohteet ovat samat kuin opintotoimistollakin. Kohteen mukaan on näytettävä kaikki virheellistä tietoa sisältävät, kohteeseen liittyvät, siirtopäivämäärät. Näiden tietojen mukaan käyttäjälle on näytettävä yhteenvetotiedot. Samoin kuin opintotoimiston näkymässäkin, tietohallintopalveluille on näytettävä yhteenvetona päivätasolla kaikkien siirrettyjen, virheellisten ja korjattujen tietojen yhteenlasketut määrät. Lisäksi on näytettävä poistettujen tietojen määrä. Tietohallintopalveluille

yhteenvetotiedot on jaoteltava sen mukaan, onko kyse esimerkiksi Asiosta poimitusta opintojaksosta, henkilöstä tai opintosuorituksesta.

Tietohallintopalveluilla yhteenvetolistauksen virheelliset, korjatut ja poistetut –osiot on näytettävä omissa erillisissä näkymissään. Linkkien on avauduttava uuteen näkymään, koska taulukot sisältävät tietohallintopalveluilla opintotoimistoa enemmän tietoa.

Virheellisistä tiedoista käyttäjän tulee voida nähdä samat tiedot kuin opintotoimiston näkymässäkin. Lisäksi käyttäjän tulee nähdä siirrosta myös virheilmoitus, joita ovat esimerkiksi Oraclen omat ORA-virheet ja muut tekniset ilmoitukset. Käyttäjälle on näytettävä myös taulu, johon virheellinen tieto on tietokannassa siirretty sekä siirron vaihe. Käyttäjän tulee pystyä korjaamaan tieto Asiossa ja merkitä tieto korjatuksi. Asioon vievän linkin on myös tietohallintopalveuiden tapauksessa avauduttava uuteen ikkunaan. Tietohallinnon näkymässä on oltava myös tallennustoiminto.

Korjattuja ja poistettuja tietoja pääsee tarkastelemaan omissa näkymissään. Korjatut tiedot on mahdollista siirtää uudelleen tietovarantoon. Myös poistettuja tietoja pääsee tarkastelemaan, mutta niitä ei voi enää poistamisen jälkeen muuttaa sovelluksen käyttöliittymästä käsin.

#### **3.2 Ulkoasun vaatimukset**

Tarkistussovelluksen ulkoasulle on asetettu tietyt vaatimukset, joiden mukaan se on toteutettava. Oulun seudun ammattikorkeakoulun opintotoimiston ja tietohallintopalveluiden verkkosovelluksissa on tietty ulkoasu värimaailmoineen, joita sovellukset noudattavat. Muilla kouluilla, jotka käyttävät sovellusta, on omien koulujensa mukainen ulkoasu, mutta sovellusta tehtäessä muiden koulujen ulkoasu koskien tätä sovellusta ei ollut vielä valmis. Sovelluksen käyttöliittymän ulkoasun on oltava ylä- ja alatunnisteiden osalta opintotoimiston ja tietohallintopalveluiden muiden verkkosovellusten kanssa yhteneväinen. Lisäksi kirjasintyypeissä, otsikoissa, painikkeissa ja taulukoissa käytetään samanlaista tyyliä kuin muissa sovelluksissa.

Kirjasintyyppinä on sovelluksessa käytössä Verdana. Linkit ovat oransseja, alleviivattuja tekstejä. Painikkeiden väreinä ovat tässä sovelluksessa oranssi ja punainen. Oranssilla painikkeella muun muassa tallennetaan muutokset. Punainen painike on tässä sovelluksessa käytössä vain

poistamistoiminnon varmistuksessa.

Korjattujen tietojen merkitseminen tapahtuu valintalaatikon avulla. Valintalaatikkoja on jokaisen yksittäisen tiedon yhteydessä tietojen listauksessa ja lisäksi kaikkien tietojen kerralla valitsemiseen on olemassa oma valintalaatikkonsa. Tietojen poistamisessa käytetään roskakorikuvaketta.

Navigoinnissa käytetään leivänmurunavigointia. Leivänmurunavigoinnissa sivun ylätunnisteen alla lukee sen sivun nimi, jolla kyseisellä hetkellä ollaan ja ne sivut, joiden kautta sivulle on päästy. Alleviivatut sanat toimivat linkkeinä sivuille, joiden kautta käyttäjä on päätynyt parhaillaan näkemälleen sivulle. Sivun nimeä, jolla kyseisellä hetkellä ollaan, ei ole alleviivattu ja näin käyttäjä tietää, millä sivulla kyseisellä hetkellä on. Tämä navigointitapa on yleinen kaikissa tietohallintopalveluiden tuottamissa palveluissa. Taulukoissa käytetään harmaan eri sävyjä otsikoissa ja valkoista väriä muissa tiedoissa. Otsikot ovat lihavoidulla sinisellä kirjasimella.

Ylätunnisteen, joka on kuvassa 2, on oltava sovelluksen opintotoimiston näkymässä sekä tietohallinnon näkymässä Oulun seudun ammattikorkeakoulun vaatimusten mukainen, koska näkymä on tarkoitettu kyseisten ammattikorkeakoulun työntekijöitä varten. Ylätunnisteessa on sivuston otsikko, ammattikorkeakoulun logo ja merkki ja oranssi banneri, jossa ylläpitäjän oikeuksilla kirjautuneen työntekijän nimi. Tämän sovelluksen tapauksessa käyttäjän tarvitsee olla aina kirjautuneena ylläpitäjän oikeuksilla.

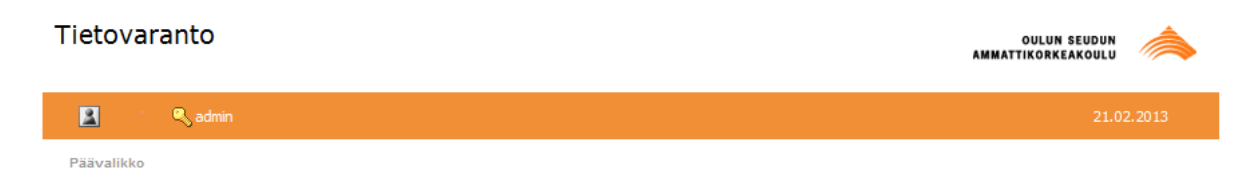

*Kuva 2. Esimerkki ylätunnisteesta*

Alatunnisteessa kuvassa 3 on ammattikorkeakoulun yhteystiedot ja linkki palautelomakkeeseen. Kirjasimen väri on harmaa.

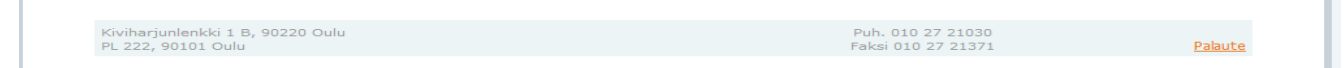

*Kuva 3. OAMK:n alatunniste*

### **4 SOVELLUKSEN SUUNNITTELU JA TOTEUTUS**

Opinnäytetyön toiminnallisena tavoitteena oli suunnitella ja toteuttaa tietovarantoon siirrettävän tiedon tarkistamiseen käytettävä sovellus käyttöliittymineen. Käyttäjiä tarkistussovellukselle olivat Oulun seudun ammattikorkeakoulun opintotoimisto ja tietohallintopalvelut. Molemmille käyttäjäryhmille piti luoda omat, erilliset näkymänsä ja toimintonsa. Sovelluksen suunnittelu toteutettiin kuvankäsittelyohjelma GIMP2:lla ja Microsoft Wordilla. Varsinainen toteutus tapahtui PL/SQL-kielellä.

PL/SQL oli minulle tuttu jo työharjoittelujaksoltani, joten minun ei tarvinnut opetella sen enempää kielen perusteita. Tarkistussovelluksen toteutuksessa oli myös paljon hyötyä HTML:n perusteiden osaamisesta. Työssä tuli vastaan kuitenkin tilanteita ja toimintoja, joissa tarvitsin apua. Näissä tilanteissa sain opastusta toimeksiantajan ohjaajalta.

#### **4.1 Tarkistussovelluksen suunnittelu**

Tarkistussovelluksen käyttöliittymän ulkoasun suunnittelussa käytettiin GIMP2 kuvankäsittelyohjelmaa, koska kyseessä on ilmainen ohjelma ja sen toiminnallisuudet riittivät sovelluksen ulkoasun suunnittelemiseen. Tarkistussovellukseen ei tarvinnut suunnitella ulkoasullisesti mitään kovinkaan monimutkaista, joten ohjelma riitti hyvin itse suunnittelutoimintaan. Suunnitelma esiteltiin toimeksiantajalle Microsoft Word -dokumentin muodossa.

Suunnitelmasta tehtiin kaksi versiota keväällä 2013. Suunnitelmassa näkyivät kaikki pudotusvalikot, taulukot ja suunnitelmassa esiteltiin myös sovelluksen toiminta pääperiaatteissaan molemmille käyttäjäryhmille. Ensimmäisen suunnitelman pohjalta toimeksiantajan ohjaaja esitti parannusehdotuksia sekä selkeytti sovelluksen toimintoja ja ulkoasun vaatimuksia. Näiden parannusehdotusten pohjalta tehtiin toinen suunnitelma, joka lopulta hyväksyttiin ja jonka pohjalta sovellusta alettiin toteuttaa toukokuussa 2013.

### **4.2 PL/SQL**

Sovelluksen ohjelmoinnissa käytettiin PL/SQL-kieltä. Kieli valittiin sovelluksen ohjelmointikieleksi toimeksiantajan vaatimuksesta, koska tietohallintopalveluiden muutkin sovellukset ovat toteutettu samalla kielellä ja ovat yhteydessä Oraclen tietokantaan. PL/SQL on Oraclen proseduraalinen ohjelmointikieli, joka tukee samoja tietotyyppejä kuin varsinainen SQL-kielikin. Kieli varastoidaan ja käännetään Oraclen tietokannassa. (Oracle, hakupäivä 19.8.2013.) Tässä työssä käytettiin kehitystyökaluna Questin Toadia. Tarkistussovellus toteutettiin tietohallintopalveluiden työtiloissa toimeksiantajan tarjoamien laitteistojen ja ohjelmistojen avulla.

Niiden tietohallintopalveluiden tuottamissa sovelluksissa, joissa itse olen ollut mukana työharjoittelussa ja tässä työssä, sovellus aloitetaan luomalla sovellusta varten uusi paketti, joka sisältää kaikki sovelluksen proseduurit, johonkin skeemaan (schema). Oraclen yhteydessä skeemalla tarkoitetaan tietokantaobjektien muodostamaa kokonaisuutta. Näihin objekteihin luetaan muun muassa tietokannan taulut ja indeksit. (Oracle 2013, hakupäivä 22.8.2013.) Oulun seudun ammattikorkeakoulun tietohallintopalveluissa sovelluksia tehdään yleensä joko testitietokantaan tai varsinaiseen tuotantotietokantaan.

PL/SQL:n lisäksi sovelluksen ohjelmoinnissa käytettiin hieman JavaScriptiä sekä HTML:ää. Suurimmaksi osaksi sovelluksen toteutus tapahtui kuitenkin PL/SQL-kielellä.

#### **4.3 Tarkistussovelluksen toteutus**

Tarkistussovellus toteutettiin Oraclen tietokannassa sijaitsevaan skeemaan, jossa tarkistussovellukseen liittyvät tärkeimmät taulut sijaitsevat. Sovelluksen paketti nimettiin tunnistettavasti sellaisella nimellä, joka kuvaa mielestäni parhaiten kuvastamaan sovelluksen käyttötarkoitusta. Työtä alettiin heti alusta lähtien tekemään varsinaiseen tuotantotietokantaan. Alussa tein lähinnä pelkästään opintotoimiston näkymää, mutta työn edetessä huomasin, että molempia näkymiä pitää tehdä yhtäaikaisesti.

Sovelluksen painikkeet, pudotusvalikot ja muu toiminnallisuus toteutettiin kaikki PL/SQL-kielellä. JavaScriptiä käytettiin tallennuspainikkeessa taulukoissa. Tallennuspainike liikkuu taulukon mukana aina taulukon ylälaidassa, mikäli sivu vieritetään alaspäin tai ylöspäin.

Tiedot, joita sovelluksessa käytetään, haetaan suurimmaksi osaksi samassa skeemassa sijaitsevasta lokitaulusta. Lokitaulusta haetaan kaikki virheelliset tiedot, käyttäjäilmoitukset, virheilmoitukset ja muut taulukoissa tarvittavat tiedot. Tiedot tunnistetaan ja järjestellään oman, yksilöllisen tunnistenumeronsa perusteella. Lokitauluun merkitään myös korjauksen tai poiston jälkeen tiedot joko korjatuksi tai poistetuksi. Koulutusalat haetaan koulutusalat näyttävään pudotuslistaan omasta taulustaan. Samoin kohteet sijaitsivat omassa taulussaan. Myös nämä taulut ovat samassa skeemassa kuin itse sovellus. Käyttäjän tunnistamiseen ja käyttöoikeuksien tarkistamiseen tiedot haetaan omista tauluistaan ja niihin käytetään jo valmiina olevia tarkistustoimintoja. Nämä taulut eivät ole samasa skeemassa tarkistussovelluksen kanssa, vaan taulut sijaitsevat eri skeemoissa. Muille sovellusta käyttäville ammattikorkeakouluille toteutettiin oma käyttöoikeuksien tarkistamistoimintonsa. Suurin osa tiedoista haetaan kuitenkin lokitaulusta, josta tiedot haetaan kumpaankin näkymään.

Käyttäjäoikeuden tarkistaminen tapahtuu tarkistussovelluksessa automaattisesti. Sovellus hakee tietokannasta tiedon käyttäjän tietojen perusteella ja tarkistaa, onko kyseessä opintotoimiston vai tietohallinnon työntekijä. Käyttäjän ei siis itse tarvitse huolehtia käyttöoikeuksiensa tarkistamisesta. Käyttöoikeuksien perusteella käyttäjälle näytetään omia käyttöoikeuksiaan vastaava näkymä. Käytännössä tämä tarkoittaa sitä, että opintotoimiston oikeuksilla sovellusta käyttäjälle avautuu opintotoimiston näkymä ja tietohallintopalveluiden oikeuksilla näytetään tietohallintopalveluiden näkymä omine toimintoineen. Sovellukseen kirjaudutaan Oulun seudun ammattikorkeakoulun henkilökunnan intranetissä olevan Rekisterit ja tietokannat -sivuston kautta. Muut koulut kirjautuvat sovellukseen oman kirjautumissivunsa kautta.

#### **4.4 Opintotoimiston näkymä**

Opintoimiston näkymässä käyttäjälle näytetään alussa taulukko, jossa on kolme pudotuslistaa. Kuvassa 4 näkyvät opintotoimiston käyttöoikeuksilla näytettävät pudotuslistat. Pudotuslistoissa on mahdollisuus valita koulutusala, kohde ja päivämäärä. Mikäli käyttäjän koulutusala on määriteltynä valmiiksi, näytetään ensimmäisessä pudotuslistassa oletuksena käyttäjän tietojen mukainen koulutusala. Koulutusalaa voi halutessaan vaihtaa. Seuraavassa listassa käyttäjä valitsee kohteen, jonka tietoja halutaan tarkastella. Valikossa näytetään ne kohteet, joissa on ensimmäisessä listassa valittuun koulutusalaan liittyvää virheellistä tietoa. Tästä listassa valitaan kohde, jonka virheellistä tietovarantoon siirrettyä tietoa halutaan tarkastella. Viimeisessä listassa näytetään ne päivämäärät, joissa on valitun alan ja kohteen mukaista virheellistä tietoa. Tästä listasta valitaan se päivämäärä, jonka tietoja halutaan tarkastella. Kaikki valinnat voi tyhjentää ja tarkastella uusia tietoja valitsemalla pudotuslistasta toiminnoksi "Valitse".

Kuvassa 4 on opintotoimiston pudostuslistat, jossa käyttäjälle on haettu oletuksena tietokannasta yhteiskuntatieteiden, liiketalouden ja hallinnon ala. Kohteet sisältävästä listasta on valittu tarkasteltavaksi kohteeksi opiskelijoiden tiedot. Viimeisen pudotuslistaan on haettu tietokannasta ne siirtopäivämäärät, jolloin ylemmissä valittuihin koulutusalaan ja kohteeseen liittyvien tietojen joukossa on ollut virheellistä tietoa.

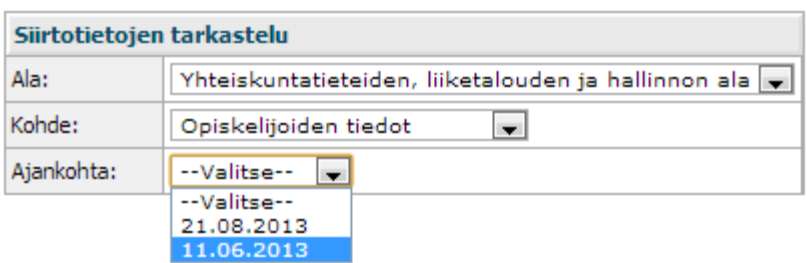

*Kuva 4. Opintotoimiston näkymän pudotuslistat.*

Pudotuslistoissa tehtyjen valintojen perusteella listojen alle tulostetaan yhteenvetotiedot siirretyistä, korjattavista ja korjatuista tiedoista. Jokaisesta tiedosta ilmoitetaan tietojen yhteenlaskettu lukumäärä suluissa tiedon tyyppiä ilmaisevan sanan perässä.

Yhteenvetotietojen alla näytetään tiedot jaoteltuna taulukossa. Ensimmäisessä sarakkeessa oleva siirron kohde ilmoittaa käyttäjälle virheellisen tiedon kohteen, eli onko kyseessä esimerkiksi opiskelijanumero. Toisessa sarakkeessa oleva virheilmoitus ilmoittaa virheen, joka on tiedonsiirrossa tapahtunut, selkeällä suomen kielellä. Kolmanessa sarakkeessa oleva linkki mahdollistaa tiedon korjaamisen Asiossa ja tämä linkki avautuu uuteen ikkunaan. Neljännessä sarakkeessa olevaan valintalaatikkoon merkitään tieto lopuksi korjatuksi ja tallenna-painikkkeella tallennetaan muutokset. Kuvassa 5 on esimerkki kuvassa 4 tehtyjen valintojen mukaan näytettävistä yhteenvetotiedoista ja virheellisten tietojen taulukosta. Virheilmoituksia ei taulukossa ole, koska ne puuttuivat vielä tässä vaiheessa tietokannasta.

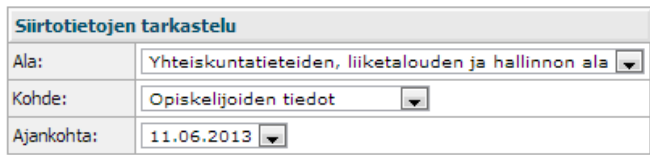

Yhteiskuntatieteiden, liiketalouden ja hallinnon ala - Opiskelijoiden tiedot

#### Siirtopäivämäärä 11.06.2013

Siirretty(1460) Virheelliset(109) Korjattu(0)

#### Virheelliset tiedot: Yhteiskuntatieteiden, liiketalouden ja hallinnon ala

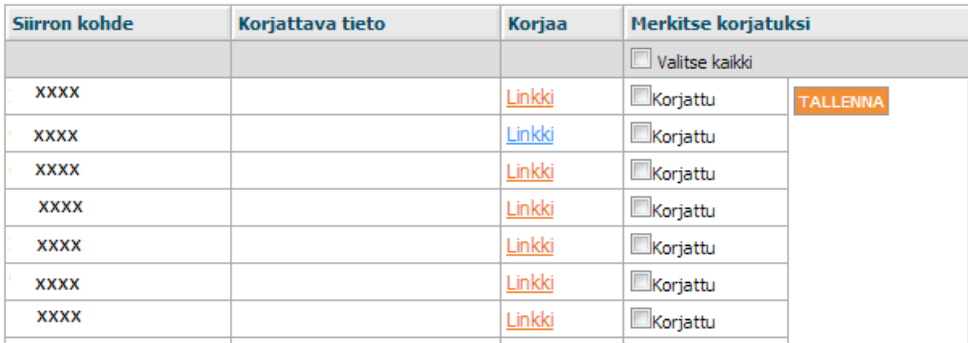

*Kuva 5. Yhteenvetotiedot ja virheellisten tietojen taulukko. Tarkasteltavaksi koulutusalaksi valittu yhteiskuntatieteiden, liiketalouden ja hallinnon ala ja kohteeksi opiskelijoiden tiedot. Siirtopäivämääräksi on valittu 11.6.2013.*

### **4.5 Tietohallinnon näkymä**

Tietohallinnon näkymän etusivulla valinnat ovat muuten samanlaisia kuin opintoimiston näkymässäkin, mutta tietohallintopalveluiden näkymässä ei valita ollenkaan koulutusalaa. Lisäksi kohde-listassa ovat aina näkyvillä kaikki kohteet. Päivämäärät määräytyvät päivämäärä-listaan kohteen mukaan samalla tavalla kuin opintoimiston puolella. Kuvassa 6 on esimerkki tietohallintopalveluiden näkymän pudotuslistoista, jossa näkyvät kaikki kohteet, joista käyttäjä on mahdollista valita haluamansa tiedot.

|           | Siirtotietojen tarkastelu |                                                                                                    |                       |
|-----------|---------------------------|----------------------------------------------------------------------------------------------------|-----------------------|
|           | Kohde:                    | --Valitse--<br>$\overline{\phantom{a}}$                                                            |                       |
|           | Ajankohta:                | --Valitse--<br>Opiskelijaliikkuvuudet<br>Henkilöstön perustiedot                                   |                       |
|           |                           | Opintojaksot                                                                                       |                       |
|           |                           | Opiskelijoiden tiedot<br>Koulutusohjelmat<br>Opintojaksojen toteutukset<br>Partnerikoulujen tiedot |                       |
| 1220 Oulu |                           | Pohjatiedot<br>Opintosuunnitelmat                                                                  | Puh. 010<br>Faksi 010 |

*Kuva 6. Tietohallintopalveluiden pudotuslista, jossa näkyvillä kohteet.*

Valintojen perusteella pudotuslistojen alla näytetään siirtopäivämäärä ja tiedot jaoteltuna osioittain. Mikäli mitään osiota ei ole tietokannassa määritelty, näytetään yhteenvetotiedot otsikon "Muut" alapuolella. Yhteenvetotiedot jaotellaan tietohallintopalveluiden näkymässä siirretyihin, virheellisiin, korjattuihin ja poistettuihin tietoihin. Tiedoista näytetään myös kyseisten tietojen yhteenlaskettu määrä. Yhteenvetotiedoista virheelliset, korjatut ja poistetut toimivat samalla linkkeinä kyseisiä tietoja tarkemmin eritteleviin omiin näkymiinsä, mikäli kyseistä tietoa on. Eri näkymien välillä navigoidaan leivänmurunavigoinnin avulla. Kuvassa 7 on esimerkki tietohallintopalveluiden näkymästä, jossa käyttäjälle näytetään valintojen mukaiset yhteenvetotiedot pudotuslistojen alapuolella.

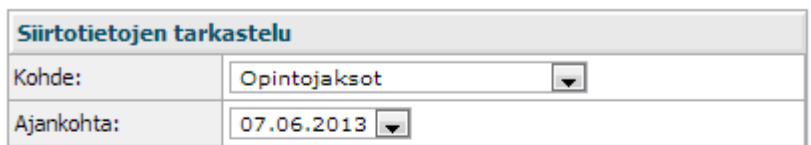

# Opintojaksot

### Siirtopäivämäärä 07.06.2013

#### Muut

#### Siirretty(14979) Virheelliset(6) Korjattu(0) Poistettu(1)

*Kuva 7. Käyttäjä on valinnut tarkasteltavaksi kohteeksi opintojaksot ja päivämääräksi 7.6.2013. Näkyvissä linkit, joiden kautta pääsee tarkastelemaan kyseisiä tietoja.*

Korjattavat tiedot näytetään omassa näkymässään. Tiedot näytetään taulukossa. Tiedosta näytetään taulukossa siirron kohde, kohdetaulu, vaihe, virheilmoitus ja käyttäjäilmoitus. Tieto on mahdollista käydä korjaamassa Asioon vievän linkin kautta ja tieto merkitään valintalaatikkoon korjatuksi. Tämä toiminto on siis samanlainen kuin opintotoimiston korjaamistoiminto. Tietohallintopalveluilla on lisäksi mahdollisuus poistaa yksittäinen tieto taulukon riviltä käyttämällä roskakorikuvaketta. Poistamisessa sovellus kysyy vielä varmistuskysymyksen ennen tiedon varsinaista poistamista. Mikäli tietoja korjataan tai poistetaan, päivittyvät ne etusivun yhteenvetotietoihin vastaavaa tietoa ilmoittavan tiedon kohdalle. Kuvassa 8 on esimerkki virheellisten tietojen näkymästä. Kuvassa näkyvät myös selkeäkielinen käyttäjäilmoitus ja esimerkki leivänmurunavigoinnista. Kyseessä on siis näkymä, jonka nimi on Siirtotietojen korjaus. Alleviivatun linkin kautta käyttäjä pääsee linkin ilmoittamalle sivulle eli tässä tapauksessa tietohallinnon näkymän pääsivulle.

#### Däächu » Siirtotietojan koriaus

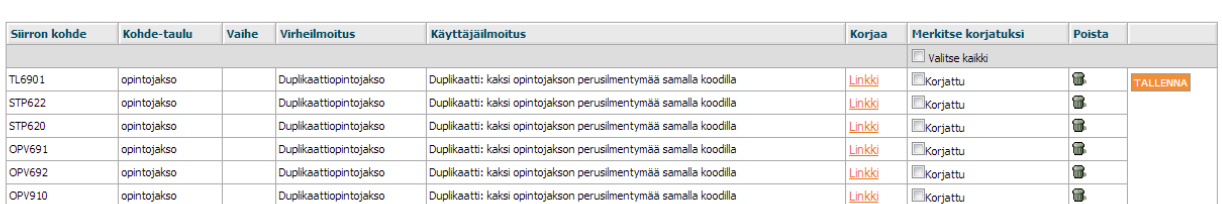

#### *Kuva 8. Virheellisten tietojen näkymä tietohallintopalveluiden käyttäjille.*

Roskakorikuvaketta painamalla sovellus kysyy vielä varmistuksen käyttäjältä siitä, haluaako käyttäjä varmasti poistaa valitsemansa tiedon. Tiedot poistetaan tieto kerallaan, eikä tietoja ole mahdollista poistaa tässä sovelluksessa kuin yksi kerrallaan. Kuvassa 9 on esimerkki käyttäjälle näytettävästä varmistuskysymyksestä. Kuvassa näkyvät myös painikkeiden värien merkitys: punaisella poistetaan tietoa ja oranssi on muihin toimintoihin, kuten tässä tapauksessa siirtymiseen edelliselle sivulle.

Mikäli käyttäjä haluaa poistaa tiedon, sovellus poistaa tiedon ja palauttaa käyttäjän virheellisten tietojen näkymään, jossa poistettu tieto on poistettu taulukosta. Jos käyttäjä ei halua poistaakaan tietoa, palauttaa sovellus käyttäjän samaan virheellisten tietojen näkymään poistamatta tietoa.

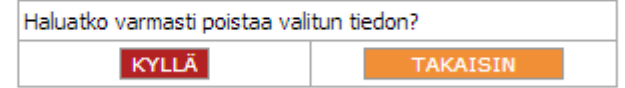

*Kuva 9. Poistovarmistus käyttäjälle.*

Korjattujen tietojen taulukko on samanlainen kuin virheellisten tietojen taulukko, mutta taulukossa ei ole mahdollista poistaa tietoa. Lisäksi tietoa ei tässä näkymässä korjata vaan se siirretään uudelleen tietovarastoon, koska tiedon oletetaan tässä vaiheessa olevan korjattu ja näin ollen oikeellista tietoa, joka voidaan siirtää tietovarastoon. Tiedon siirtäminen uudelleen ei kuitenkaan toimi sovelluksen tässä versiossa, koska sitä ei ollut mahdollista vielä toteuttaa, sillä siihen vaadittavat, muiden vastuualueella olevat, toiminnot eivät olleet vielä valmiina. Kuvassa 10 näkyy esimerkki korjattujen tietojen näkymästä, jossa mukana myös siirrä uudelleen -painike, vaikka siinä ei tällä hetkellä olekaan toiminnallisuutta. Lopullisessa versiossa sovellus toimii siis siten, että tässä näkymässä oleva tieto on jo korjattua tietoa. Valittu tieto merkitään valintalaatikkoon korjatuksi ja siirretään painikkeen avulla uudelleen tietovarantoon.

| Pääsivu $\gg$ Siirtotietojen korjaus $\gg$ Korjatut tiedot |             |       |                        |                                                                  |                  |                  |
|------------------------------------------------------------|-------------|-------|------------------------|------------------------------------------------------------------|------------------|------------------|
|                                                            |             |       |                        |                                                                  |                  |                  |
| Siirron kohde                                              | Kohde-taulu | Vaihe | Virheilmoitus          | Käyttäjäilmoitus                                                 | Siirrä uudelleen |                  |
|                                                            |             |       |                        |                                                                  | Valitse kaikki   |                  |
| <b>STP622</b>                                              | opintojakso |       | Duplikaattiopintojakso | Duplikaatti: kaksi opintojakson perusilmentymää samalla koodilla | <u>Siirrä</u>    | SIIRRÄ UUDELLEEN |

*Kuva 10. Tietohallintopalveluiden virheellisten tietojen näkymä.*

Poistettujen tietojen näkymässä poistetuista tiedoista näytetään vain perustiedot eikä siinä ole mitään toiminnallisuutta. Kuvassa 11 näkyy tietohallintopalveluiden poistettujen tietojen näkymä.

Poista

Pääsivu » Poistetut tiedot

| Siirron kohde | Kohde-taulu | Vaihe | Virheilmoitus                                                                              | <b>Käyttäjäilmoitus</b> |
|---------------|-------------|-------|--------------------------------------------------------------------------------------------|-------------------------|
| <b>STA251</b> | opintojakso |       | Duplikaatti: kaksi opintojakson perusilmentymää samalla koodilla<br>Duplikaattiopintojakso |                         |

*Kuva 11. Tietohallintopalveluiden poistettujen tietojen näkymä.*

Tarkistussovellusta käyttävät jatkossa myös Jyväskylän, Kajaanin ja Mikkelin ammattikorkeakoulut. Tarkistussovellus toimii näillä kouluilla samoin kuin Oulun seudun ammattikorkeakoululla. Kouluille näytetään kuitenkin koulujen omat ala- ja ylätunnisteet, mutta koska tunnisteet eivät tätä työtä tehtäeässä olleet valmiina, ei niistä voinut laittaa tähän esimerkkiä. Tunnisteiden asettelu ja toiminnallisuus kuitenkin toteutettiin jo valmiiksi työn aikana. Kouluille oli kuitenkin oma, erillinen kirjautumissivunsa, jonka kautta he pääsevät käyttämään tarkistussovellusta. Kuvassa 12 on esimerkki kirjautumissivusta. Kirjautumissivun kautta käyttäjä pääsee kirjautumaan sovellukseen.

| Kirjautuminen tietovarannon<br>käyttöliittymään |                 |  |
|-------------------------------------------------|-----------------|--|
| Käyttäjätunnus:                                 |                 |  |
| Salasana:                                       |                 |  |
|                                                 | <b>KIRJAUDU</b> |  |

*Kuva 12. Jyväskylän, Kajaanin ja Mikkelin ammattikorkeakoulujen kirjautumissivu.*

### **4.6 Testaus ja käyttöönotto**

Opinnäytetyöni aikataulusta johtuen tarkistussovellusta ei vielä ehditty kokeilla käytännössä. Kokeilin kuitenkin itse tarkistussovelluksen toimivuuden ja se toimi suunnitelman mukaisesti. Tarkistussovellukseen ei ehditty tehdä kaikkia vaadittavia ominaisuuksia aikataulun puitteissa. Tarkistussovelluksesta jäivät tässä vaiheessa pois tietojen järjestelemisen mahdollisuus nousevaan ja laskevaan järjestykseen. Tätä toimintoa olisi käytetty taulukoissa lisäämään käyttäjän mahdollisuuksia tarkastella tietoa sujuvammin taulukkonäkymissä. Lisäksi tallennustoimintoon en ehtinyt saada valmiiksi toimivaa varmistuskysymystä.

Tarkistussovellusta testataan käytännössä syksyn 2013 aikana ja tietohallintopalveluiden

työntekijät huolehtivat vaadittavista korjauksista ja jatkotoimenpiteistä. Tarkistussovelluksella voi kuitenkin jo tarkistaa virheellistä tietoa, joten se toimii tarkoituksenmukaisesti. Pois jääneet ominaisuudet ovat lähinnä muotoseikkoja ja tärkein osa sovelluksesta on valmis. Tarkistussovellukselle on vielä laadittava käyttäjiä varten ohjeet, joiden avulla sovellusta osataan käyttää oikein.

## **5 POHDINTA**

Työn tavoitteena oli suunnitella ja toteuttaa tarkistussovellus Oamk-DW-tietovarantoon Oraclen PL/SQL-kielellä. Tavoitteeseen päästiin, vaikka alkuperäinen aikataulu hieman venyikin. Ulkoasusta tuli alkuperäisen suunnitelman mukainen. Kaikkia tarkistussovellukseen alun perin suunniteltuja toimintoja ei aikataulun puitteissa ollut mahdollista toteuttaa ja nämä toiminnot jäävätkin tietohallintopalveluiden tehtäväksi. Tarkistussovellus toimii kuitenkin siinä tehtävässä, mihin se on tarkoitettu eli sovelluksen avulla voidaan tarkistaa ja korjata virheellistä tietoa.

Raporttiini teoriaosuus on mielestäni hyvin rajattu, koska tekemäni sovellus oli vain pieni osa erittäin suurta kokonaisuutta. Rajaus oli näin suuren kokonaisuuden kohdalla haasteellista. Omasta mielestäni sain kerrottua raporttini teoriaosuudessa kuitenkin kaiken tarvittavan liittyen tekemääni työhön.

Toimeksiantajan tehtäväksi jää tarkistussovelluksen testaus ja jatkotoimenpiteet. Alkuperäisen suunnitelman mukaan sovellukseen on vielä lisättävä korjattujen tietojen siirtämiseen uudelleen tietovarantoon mahdollistava toiminto, tietojen järjestelymahdollisuus sekä toimivat varmistuskysymykset tallennustoiminnoissa.

Opin työssäni paljon tietovarastointityöstä ja XDW-tietovarannon periaatteista. Lisäksi opin paljon lisää PL/SQL-kielestä, JavaScriptistä, sivujen asettelusta, ohjelmoinnista yleensä ja tietokannoista. Myös erilaiset käyttäjäoikeudet toimintoineen tulivat tutuiksi. Olen tyytyväinen, että sain opinnäytetyöni valmiiksi.

# **LÄHTEET**

Asio-Data. 2012. Asio-opiskelijahallinto-ohjelmiston sisältö. Hakupäivä 7.5.2013 <http://www.asio.fi/amk/img2.html>

Auvinen, J, Kemppainen, T & Miettinen M. 2011. RAKETTI XDW -projektin loppuraportti. Hakupäivä 27.5.2013<http://raketti.csc.fi/paattyneet/xdw/ajankohtaista/raportit/xdw-loppuraportti>

Korkeakoulujen tietomalli 2.1. 2013. CSC. Hakupäivä 6.5.2013 <http://kasitemalli.csc.fi/>

Kysymyksiä ja vastauksia. 2013. Hakupäivä 6.5.2013 <https://confluence.csc.fi/display/VIRTA/Kysymyksia+ja+vastauksia>

Oracle, Oracle Database 11g PL/SQL. 2013. Hakupäivä 19.8.2013 <http://www.oracle.com/technetwork/database/features/plsql/index.html>

Oracle, Oracle Database Concepts. 2013. Hakupäivä 22.8.2013. http://docs.oracle.com/cd/E11882\_01/server.112/e10713/glossary.htm#i996727

RAKETTI XDW. 2011. Hakupäivä 6.5.2013. <http://raketti.csc.fi/paattyneet/xdw/xdw>

RAKETTI, RAKETTI-hanke. 2013. Hakupäivä 7.5.2013. <http://raketti.csc.fi/>

RAKETTI-hankkeen päivitettävä perussetti(PPS). 2013. Hakupäivä 6.5.2013. <http://raketti.csc.fi/hankepps/perussetti>

RAKETTI-VIRTA. 2013. Hakupäivä 6.5.2013 <http://raketti.csc.fi/virta>

Tietovarannon tiedot. 2013. Hakupäivä 6.5.2013. <https://confluence.csc.fi/display/VIRTA/Tietovarannon+tiedot>

Salo, N, sovellussuunnittelija, Oulun seudun koulutuskuntayhtymäpalvelut, tietohallintopalvelut. 2013. Palaveri 27.3.2013.

XDW-tietovarasto 2012. Hakupäivä 10.5.2013. [http://raketti.csc.fi/paattyneet/xdw/tietovarasto/index\\_html](http://raketti.csc.fi/paattyneet/xdw/tietovarasto/index_html)